# <span id="page-0-0"></span>**1 LabProcesses**

#### Depth  $= 3$

This package contains an (programming- as well as connection-) interface to serve as a base for the implementation of lab-process software. The first example of an implementaiton of this interface is for the ball-and-beam process, which is used in Lab1 FRTN35: frequency response analysis of the beam. The lab is implemented in [BallAndBeam.jl,](https://gitlab.control.lth.se/processes/BallAndBeam.jl) a package that makes use of LabProcesses.jl to handle the communication with the lab process and/or a simulated version thereof. This way, the code written for frequency response analysis of the beam can be run on another process implementing the same interface (or a simulated version) by changeing a single line of code :)

### **1.1 Installation**

1. Start julia by typing julia in a terminal, make sure the printed info says it's

v0.6+ running. If not, visit [julialang.org](https://julialang.org/downloads/) to get the latest release.

2. Install LabProcesses.jl using command Pkg.clone("https://gitlab.control.lth.se/processes Lots of packages will now be installed, this will take some time. If this is your first time using Julia, you might have to run julia> Pkg.init() before you install any packages.

## **2 How to implement a new process**

### **2.0.1 1.**

Locate the file [interface.jl.](https://gitlab.control.lth.se/processes/LabProcesses.jl/blob/master/src/interface.jl) When the package is installed, you find its directory under /.julia/v0.6/LabProcesses/, if not, run julia> Pkg.dir("LabProcesses") to locate the directory. (Alternatively, you can copy all definitions from [/interface\\_implementation](https://gitlab.control.lth.se/processes/LabProcesses.jl/blob/master/src/interface_implementations/ballandbeam.jl)[s/ballandbeam.jl](https://gitlab.control.lth.se/processes/LabProcesses.jl/blob/master/src/interface_implementations/ballandbeam.jl) instead. Maybe it's easier to work from an existing implementaiton.)

### **2.0.2 2.**

Copy all function definitions.

#### **2.0.3 3.**

Create a new file under /interface implementations where you paste all the copied definitions and implement them. See [/interface\\_implementations/ballandbeam.jl](https://gitlab.control.lth.se/processes/LabProcesses.jl/blob/master/src/interface_implementations/ballandbeam.jl) for an example.

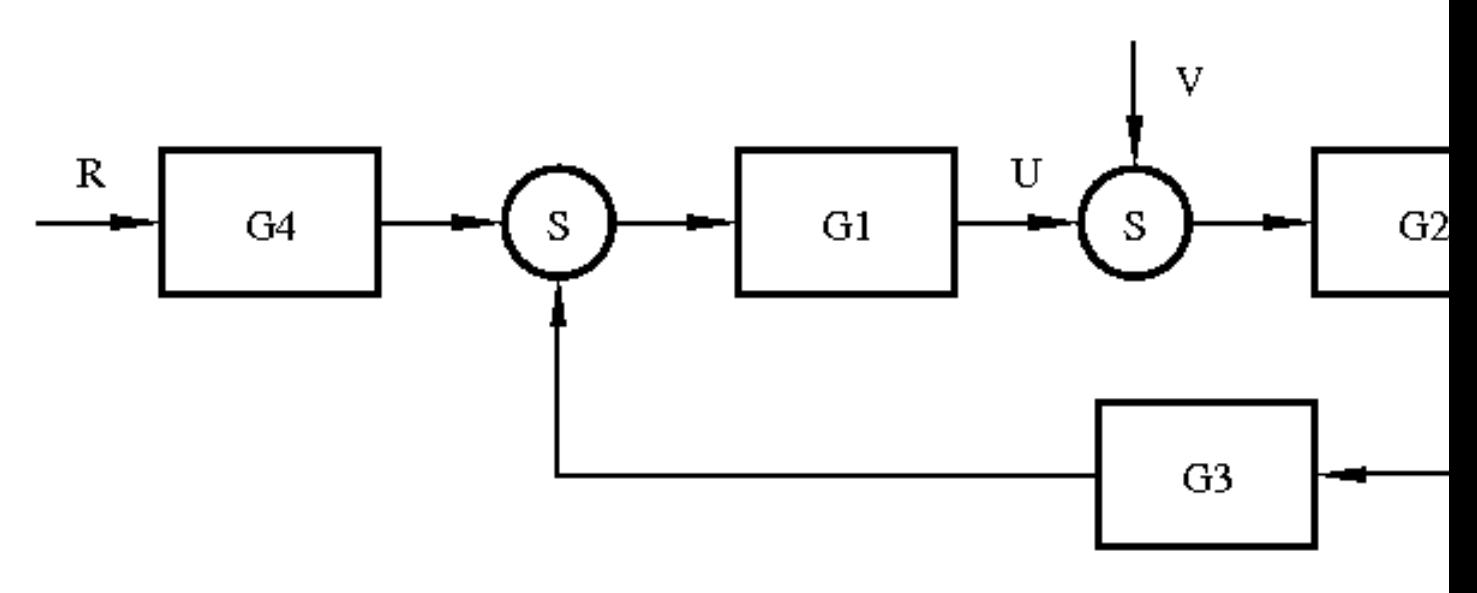

Figure 1: block diagram

#### **2.0.4 4.**

Above all function implementations you must define the process type, e.g,

```
struct BallAndBeam <: PhysicalProcess
   h::Float64
   bias::Float64
end
BallAndBeam() = BallAndBeam(0.01, 0.0) # Constructor with default value of sample time
```
Make sure you inherit from PhysicalProcess or SimulatedProcess as appropriate. This type must contains fields that hold information about everything that is relevant to a particular instance of the process. Different ballandbeam-process have different biases, hence this must be stored. A simulated process would have to keep track of its state etc. in order to implement the measure and control methods. See [Types in julia documentation](https://docs.julialang.org/en/stable/manual/types/#Composite-Types-1) for additional info regarding user defined types and (constructors)[https://docs.julialang.org/en/stable/ manual/constructors/].

#### **2.0.5 5.**

Documentation of all interface functions is available in the file interface documentation.jl

### **3 How to control a process**

The interface AbstractProcess defines the functions control(P,  $u$ ) and measure(P). These functions can be used to implement your own control loops. A common loop with a feedback controller and a feedforward filter on the reference is implemented in the function [run\\_control\\_2DOF](#page-0-0), where the user can supply  $G_1$  and  $G_4$  in the diagram below, with the process  $P = G_2$ .

The macro @periodically might come in handy if you want to implement your own loop. Consider the following example, in which the loop body will be run periodically with a sample time of h seconds.

```
for (i,t) = enumerate(0:h:duration)@periodically h begin
        y[i] = measure(P)
        r[i] = reference(t)
        u[i] = calc_countcol(y,r)control(P, u[i])
    end
end
```
Often one finds the need to implement a stateful controller, i.e., a function that has a memory or state. To this end, the type [SysFilter](#page-0-0) is provided. This type is used to implement control loops where a signal is filtered through a dynamical system, i.e.,  $U(z) = G1(z)E(z)$ . Usage is demonstrated below, which is a simplified implementation of the block diagram above (transfer function- and signal names corresponds to the figure). First two SysFilter objects are created, these objects can now be used as functions of an input, and return the filtered output. The SysFilter type takes care of updating and remembering the state of the system when called.

```
G1f = SysFilter(G1)
G4f = System5ysfitter(G4)function calc control(y,r)
    rf = G4f(r)e = rf-yu = G1f(e)end
```
G1 and G4 must here be represented by [StateSpace](http://juliacontrol.github.io/ControlSystems.jl/latest/lib/constructors/#ControlSystems.ss) types from [ControlSystems.jl](https://github.com/JuliaControl/ControlSystems.jl), e.g.,  $G1 = ss(A,B,C,D)$ . Transfer Function types can easily be converted to a StateSpace by Gss = ss(Gtf). Continuous time systems can be discretized using  $Gd = c2d(Gc, h)[1]$ . (The sample time of a process is available through  $h = \text{sampletime}(P)$ .)

### **4 How to implement a Simulated Process**

### **4.1 Linear process**

This is very easy, just get a discrete time StateSpace model of your process (if you have a transfer function,  $\text{Gss} = \text{ss}(\text{Gtf})$  will do the trick, if you have continuous time,  $\text{Gd} =$  $c2d(Gc,h)[1]$  is your friend).

You now have to implement the methods control and measure for your simulated type. The implementation for BeamSimulator is shown below

```
control(p::BeamSimulator, u) = p.Gf(u)measure(P) = vector(p.Gf.sys.C, p.Gf.state)
```
The control method accepts a control signal  $(u)$  and propagates the system state  $(p.Gf.state)$ forward using the statespace model (p.Gf.sys) of the beam. The object Gf (of type [SysFilter](#page-0-0)) is familiar from the "Control" section above. What it does is essentially (simplified)

```
function Gf(input)
   sys = 0f.sysGf.state .= sys.A*Gf.state + sys.B*input
   output = sys.C*Gf.state + sys.D*input
end
```
hence, it just performs one iteration of

$$
x' = Ax + Bu \tag{1}
$$

$$
y = Cx + Du \tag{2}
$$

The measure method performs the computation  $y = Cx$ , the reason for the call to vecdot is that vecdot produces a scalar output, whereas C\*x produces a 1-element Matrix. A scalar output is preferred in this case since the Beam is SISO.

It should now be obvious which fields are required in the BeamSimulator type. It must know which sample time it has been discretized with, as well as its discrete-time system model. It must also remember the current state of the system. This is not needed in a physical process since it kind of remembers its own state. The system model and its state is conveniently covered by the type [SysFilter](#page-0-0), which handles filtering of a signal through an LTI system. The full type specification for BeamSimulator is given below

```
struct BeamSimulator <: SimulatedProcess
   h::Float64
   Gf::SysFilter
   BeamSimulator() = new(0.01, System(beam) system, 0.01))
   BeamSimulator(h::Real) = new(Float64(h), System(bean system, h))end
```
It contains three fields and two inner constructors. The constructors initializes the system filter by creating a [SysFilter](#page-0-0). The variable beam system is already defined outside the type specification. One of the constructors provides a default value for the sample time, in case the user is unsure about a reasonable value.

#### **4.2 Non-linear process**

Your first option is to linearize the process and proceed like above. Other options include

1. Make control perform forward Euler, i.e.,  $x[t+1] = x[t] + f(x[t], u[t]) * h$  for a general system model  $x' = f(x, u); y = g(x, u)$  and sample time *h*.

2. Integrate the system model using some fancy method like Runge-Kutta. See [Differen](http://docs.juliadiffeq.org/stable/types/discrete_types.html)[tialEquations.jl](http://docs.juliadiffeq.org/stable/types/discrete_types.html) for discrete-time solving of ODEs (don't be discouraged, this is almost as simple as forward Euler above).

## **5 Exported functions and types**

```
Modules = [LabProcesses]
Private = false
Pages = ["LabProcesses.jl", "controllers.jl", "reference_generators.jl", "utilities.
```
## **6 Process interface specification**

All processes must implement the following interface. See the existing implementations in the folder interface implementations for guidance.

```
Modules = [LabProcesses]
Private = false
Pages = ["interface documentation.jl"]
```
## **7 Index**